**Technical Report CMU/SEI-87-TR-037 ESD-TR-87-200**

# **Prototype Real-Time Monitor: User's Manual**

**Roger Van Scoy Charles Plinta Timothy Coddington Richard D'Ippolito Kenneth Lee Michael Rissman**

**November 1987**

**Technical Report CMU/SEI-87-TR-35**

> **ESD-TR-87-200 November 1987**

# **Prototype Real-Time Monitor: User's Manual**

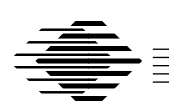

**Roger Van Scoy Charles Plinta Timothy Coddington Richard D'Ippoito Kenneth Lee Michael Rissman**

Dissemination of Ada Software Engineering Technology

Approved for public release. Distribution unlimited.

**Software Engineering Institute** Carnegie Mellon University Pittsburgh, Pennsylvania 15213 This technical report was prepared for the

SEI Joint Program Office ESD/XRS Hanscom AFB, MA 01731

The ideas and findings in this report should not be construed as an official DoD position. It is published in the interest of scientific and technical information exchange.

#### **Review and Approval**

This report has been reviewed and is approved for publication.

FOR THE COMMANDER

Karl H. Shingler SIGNATURE ON FILE SEI Joint Program Office

This work is sponsored by the U.S. Department of Defense.

Copyright © 1987 by the Software Engineering Institute.

This document is available through the Defense Technical Information Center. DTIC provides access to and transfer of scientific and technical information for DoD personnel, DoD contractors and potential contractors, and other U.S. Government agency personnel and their contractors. To obtain a copy, please contact DTIC directly: Defense Technical Information Center, Attn: FDRA, Cameron Station, Alexandria, VA 22304-6145.

Copies of this document are also available through the National Technical Information Services. For information on ordering, please contact NTIS directly: National Technical Information Services, U.S. Department of Commerce, Springfield, VA 22161.

UNIX is a registered trademark of Bell Laboratories. VMS is a trademark of Digital Equipment Corporation.

## **Prototype Real-Time Monitor: User's Manual**

**Abstract**. This report defines the user interface to the prototype real-time monitor (RTM). It defines the concepts and commands needed by a software engineer to use the RTM. In addition to defining the user interface, the report explains the steps needed to tailor the RTM to work with the user's application.

#### **Intended Audience**

The manual is intended for software engineers familiar with the Ada<sup>®1</sup> language and the concepts involved with software integration and testing.

#### **Associated Documents**

- Reference Manual for the Ada Programming Language [Ada 83]
- Prototype Real-Time Monitor: Requirements [D'Ippolito 87]
- Prototype Real-Time Monitor: Design [Van Scoy 87a]
- Prototype Real-Time Monitor: Ada Code [Van Scoy 87b]
- User's Manual for a Form Generator System in Ada [Texas Instruments 85a]
- User's Manual for an ANSI X3.64 Compatible Virtual Terminal in Ada [Texas Instruments 85b]

#### **Context of Report**

The prototype RTM described in this report was built to address two specific technical questions raised by the Ada Simulator Validation Program (ASVP) contractors:

- 1. How can user tools find, access, and display data hidden in the bodies of Ada applications?
- 2. How can user tools be layered on top of Ada applications?

The prototype is documented by this report because the ASVP contractors had a need for a monitor tool, but did not have the contract resources to develop one. The prototype RTM is intended to be a simple tool that is easily rehosted and extended. It is not intended to be an example of what a well-documented system should include. Since it was a prototyping effort, no standard documentation or development methods were applied. Also, we did not attempt to solve all the traditional "monitor" problems.

<sup>&</sup>lt;sup>1</sup> Ada is a registered trademark of the U.S. Government (Ada Joint Program Office)

# **1. Basic Concepts**

The real-time monitor, in its simplest form, is a tool which a software engineer can use to read and write data memory in an executing application. The tool allows the engineer to do this without requiring any prior knowledge about which memory locations (i.e., variables) need to be operated on. The RTM has **no** explicit control over the application. This particular monitor is called real-time because it is intended to be used in conjunction with real-time applications and run in whatever spare time is available to the processor. In this way, it will not adversely perturb the essential timing of the application. Some of the operations required to set up a monitoring session may require a considerable amount of CPU time and user thought and can be done without the active participation of the application; these can legitimately be considered off-line functions.

## **1.1. Definitions**

The following definitions describe the basic concepts which are elaborated in the remainder of this document.

Variable A legal Ada variable that exists in the application and can be monitored.

Variable DatabaseThe collection of all variables in the application that are accessible to the user through the RTM.

Page A collection of variables that are read and displayed to the user as a unit.

## **1.2. Command Summary**

The commands used by the user to control RTM operations can be summarized as follows:

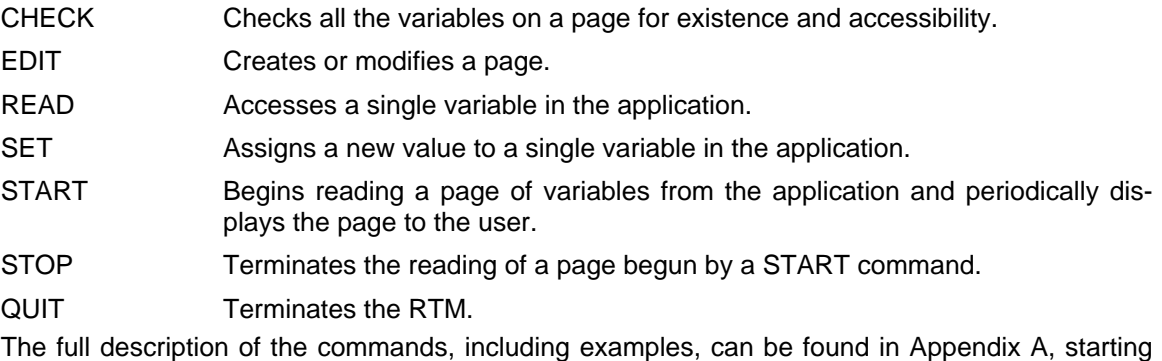

on page 17.

### **1.3. Prototype Restrictions**

One important point to keep in mind is that this manual describes a prototype RTM, not a production-quality RTM. As such, a number of simplifications and restrictions to the RTM have been made. These restrictions are:

- Single display device
	- VT100 type terminal
	- 80 columns by 24 lines
		- lines 1 19 for use by user
		- lines 20 24 for use by RTM
	- keyboard input only
- No simultaneous input and output to the display device (i.e., screen updating halts during user command entry).
- Only integer, real, and enumeration types can be displayed (more complex types can be displayed by breaking them down into these components, or the user can implement display routines for more complex structures).
- Ada **task** type variables are not accessible for display or modification.
- Ada **access** type variables are not accessible for display or modification, but the underlying objects are accessible (i.e., the RTM does not display the address that is the value of an **access** type).
- Ada **constant**s are not accessible for modification.
- Generation of the variable database and associated conversion routines are the responsibility of the user.
- Only one page of variables can be displayed (i.e., be active) at a time.

## **2. Selecting Ada Variables**

Selection of Ada variables (objects) for page definition or variable manipulation purposes is accomplished by specifying the full Ada variable name<sup>2</sup> using dot notation, which represents the object of interest. For example, an Ada variable **process\_controlling\_parameter** in a package **Controller\_A** which is "withed" by the main procedure **Real\_Time\_Application** would be specified as follows:

**Real\_Time\_Application.Controller\_A.process\_controlling\_parameter**

All Ada variables referenced by the user are checked for existence in the variable database when:

- a START command is issued
- a CHECK command is issued
- a READ command is issued
- a SET command is issued

This checking is done by attempting to locate the variable in the variable database. If a variable cannot be found in the database, an error message is issued in all cases. If this happens when processing a READ or SET command, the command is ignored. If this happens in a START command, the variable is deleted from the display page, but any legal variables on the page will be processed normally.

<sup>&</sup>lt;sup>2</sup>No shorthand notation is available in the prototype RTM.

## **3. Variable Manipulation**

The user can interactively view and modify data on an individual variable basis. This is done using the following commands:

- READ Reads the current value of the specified Ada variable and displays it on the user's terminal.
- SET Replaces the current value of the user-specified Ada variable with the userspecified value.

The values displayed will reflect the type of Ada variable, and similarly, the value expected for input must reflect the type of Ada variable. Both of these commands perform one-time-only operations (which is different from the START command that initiates a continuing operation).

# **4. Page Definition**

The RTM provides basic page definition facilities that allow the user to define pages for data collection purposes (i.e., a page to be monitored).

The user creates and modifies pages by using the EDIT command. All page editing is done via a forms management system that allows the user to move around the screen using cursor keys and to define the variables on the page using the keypad. Additional detailed information on how editing a page/form is accomplished can be found in the User's Manual for a Form Generator System in Ada [Texas Instruments 85a]. What follows is a brief overview of the process and a detailing of the conventions expected by the RTM.

A page, as discussed earlier, is a collection of variables that are read and displayed as a group. The creation of this group is done by the forms management system. This system views each page as a form, and on that form are fields (which the RTM treats as variable names). Thus, the creation of a page consists of creating a new form (page) and defining the fields (variables) that will reside on that form (page).

The first step in defining a new page is to issue the EDIT(); command. The RTM will then respond with the menu shown in Figure 4-1.

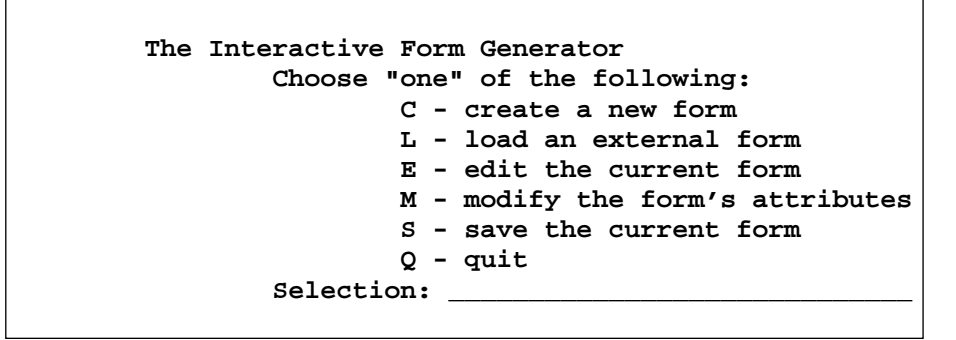

**Figure 4-1:** Edit Menu

These options are rather self explanatory:

- C Creates a new form and puts the user into edit mode.
- L Recalls a previously saved form for editing.
- E Edits the form currently in memory (useful for making incremental changes to a form and available only after a C or L command).
- M Edits the characteristics of the form, such as row/column dimensions and screen position.
- S Stores a form on disk.
- Q Exits the editing session (not the RTM).

When a new page is created, the user is asked to determine the form's attributes using the menu shown in Figure 4-2.

Here is where the prototype restrictions on screen size have an impact. The user should not (the

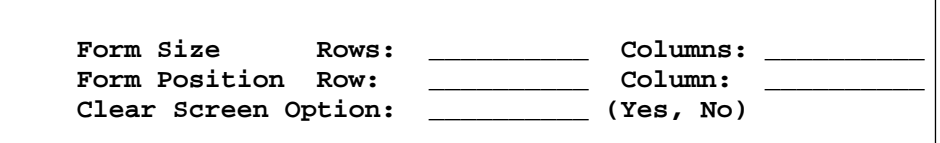

**Figure 4-2:** Form Attributes Menu

RTM **cannot** enforce this, that is why it is a **convention**) define a form that overlaps lines 20 through 24, which are reserved by the RTM.

Once the form/page attributes are set (which can be changed later using the M option above), a completely blank page is presented to the user. The user is now free to move about the screen using the cursor keys. Text can now be typed anywhere on the screen. This text will form the trim for the page, but does not constitute a variable. To place a variable on the screen, the user must position the cursor where the variable is to be placed and using the keypad shown in Figure 4-3, enter a 7. (There is a complete discussion of all the keypad commands in the Forms Generator User's Manual [Texas Instruments 85a].) The RTM responds with the menu in Figure 4-4.

| PF1<br> Command  Help | PF2                | PF3.<br>Exit<br>Form                                                 | PF4<br>Delete <br>Line |
|-----------------------|--------------------|----------------------------------------------------------------------|------------------------|
|                       | 8                  | q<br>Create  Modify  Delete  Delete <br>Field   Field   Field   Eoln |                        |
| 4<br>Copy<br>Field    | 5<br>Move<br>Field | 6                                                                    | Delete<br>Char         |
| 1.<br>Copy<br>Line    | -2<br>Move<br>Line | 3                                                                    | Enter                  |
| ŋ<br>Insert<br>Line   |                    | Insert<br>Char                                                       | Accept<br>Form         |

**Figure 4-3:** VT100 Keypad Definition

| Field name:    |                           |                  |
|----------------|---------------------------|------------------|
| Field length:  |                           |                  |
| Character:     | $(1 - \text{alphabetic},$ | $2$ - numeric    |
| limits         | $3 - \alpha$ lphanumeric, | 4 - not limited) |
| Display:       | $(1 - normal)$            | 2 - secondary    |
| rendition      | $3 - reverse$             | $4 - underline)$ |
| Field mode:    | $(1 - input/output)$      | 2 - output only) |
| Initial value: |                           |                  |

**Figure 4-4:** Field Definition Menu

What the RTM expects the user to enter in these fields is shown in Figure 4-5.

```
Field name: full Ada path name of variable
Field length: display size, in characters, of object
Character
 limits: 4
Display
rendition: user's choice
Field mode: 2
Initial value: not used
```
**Figure 4-5:** Field Definition Conventions

The user can create as many or as few fields as will fit into the 19 lines available. When all the variables are entered as fields, the field definition mode is terminated by entering a PF3 from the keypad, at which point the main editing menu is presented again. At this point, the user must explicitly save the page by issuing the S command shown in Figure 4-1 and supply a name for the page. Once saved, the page is available for later use by the RTM for display purposes or subsequent modification by editing.

A command closely related to EDIT is CHECK. Since the forms management system has no direct knowledge of the variable database maintained by the RTM, the CHECK command should be used after editing a page to insure that all the variables defined on the page are accessible to the RTM.

These two commands also allow pages to be created and checked off line, i.e., without an executing application. This allows the time-consuming page editing operation to take place prior to using the RTM to debug or tune an application. It can also save CPU time in those cases where the RTM and the application are required to share a CPU, or where the RTM is rapidly updating the display.

## **5. Page Management**

The capabilities for managing all the pages defined by the user are split between the forms management system discussed previously and the host computer operating system. The basic capabilities of page management are:

#### **Page Operation Method**

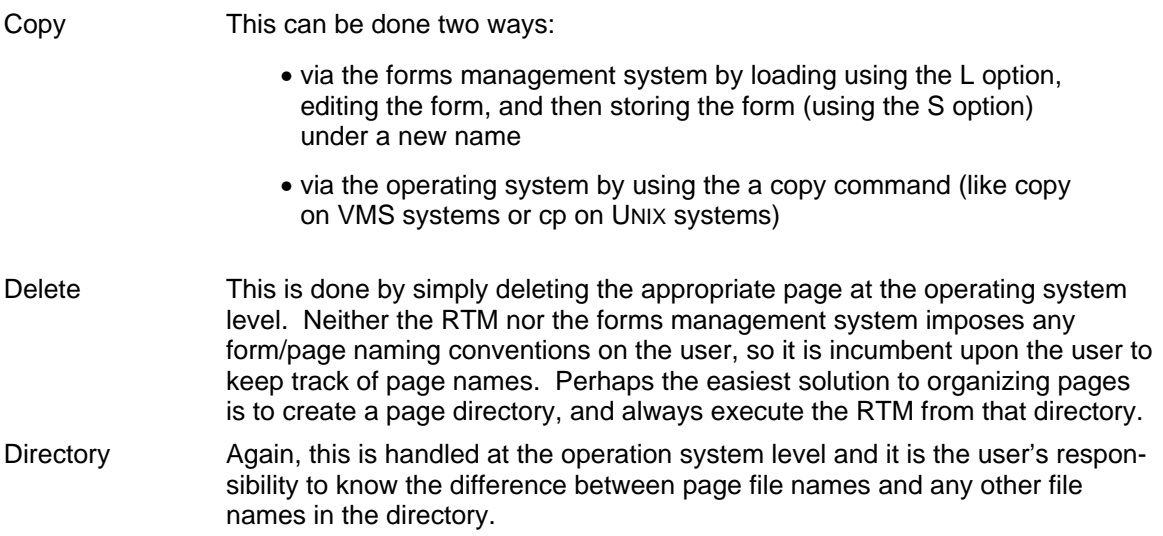

# **6. Page Control**

Once the user has created a page that specifies Ada variables for data collection purposes, the page can be activated for display purposes using the START command. The data collection and screen refresh both take place at the update rate specified in the command. Once the START command is issued, data collection and displaying take place automatically, without user intervention. The START also places the terminal into an asynchronous input mode. The normal mode of input is for the RTM> prompt to be available to the user all times, but when a page is actively being displayed, this interferes with output of data. To alleviate this problem, no prompt is presented to the user. This does not mean that the user has lost control of the RTM; the user simply has to hit any key and the RTM> prompt will appear and a command can be entered.

This also accomplishes a hold/resume option for page updating. While the RTM is waiting for the user to enter a command, no updates are being done to the screen. Once a command is entered and processed, updating of the screen resumes (assuming the page was not terminated, which we discuss below). Thus, a hold (cease updating) is a return, and a resume (restart updating) is a second return.

Once a page is no longer needed on the display, it can be terminated using a STOP command. This removes the page from the display, terminates collection of the data from the variables specified on the page, and returns the RTM to normal input mode (since only one page can be active in the prototype).

# **Appendix A: Command Language Summary**

#### **Conventions Used in this Appendix**

The command syntax shown in this appendix is that of an Ada procedure call (see Section 6.4 in [Ada 83]); that is, all RTM commands are invoked by an Ada procedure call, which implies that case and spacing are not significant. Several additional conventions in defining the command syntax:

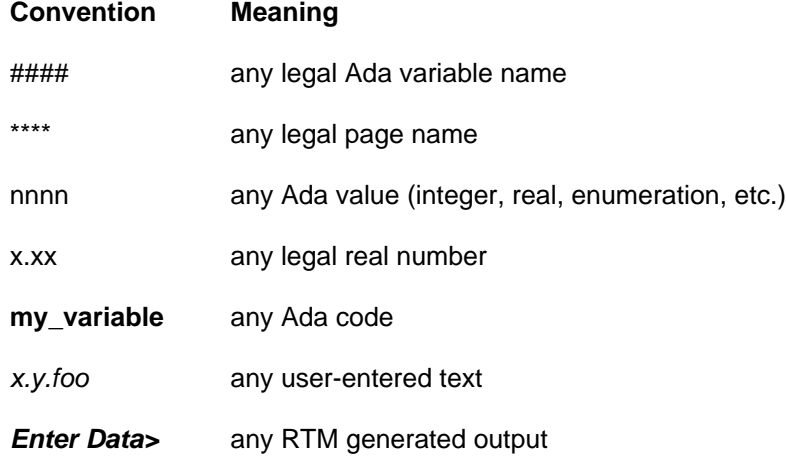

In this appendix, the basic format for each command is:

- synopsis
- syntax
- parameters, if needed
- description
- examples
- exceptions, if needed

### **CHECK**

Checks the Ada variables on the specified page for availability in the variable database.

#### **SYNTAX**

**CHECK** (**Page =>** page\_spec);

#### **PARAMETERS**

#### **page\_spec**

Specifies the page on which checking is to take place. This page\_spec may include a path name for the page file (as shown below).

#### **DESCRIPTION**

The CHECK command retrieves the specified page for analysis. This analysis consists of checking the Ada variables defined on the page for existence in the variable database.

This command can be used in conjunction with the EDIT command to develop the pages of Ada variables off line. These pages can be created using the page editor, and then checked against the variables available in the variable database, with appropriate changes made using the page editor. This off-line activity will allow the user to prepare for the monitoring process ahead of time.

#### **EXAMPLES**

❶ Check(Page => [rtm.page\_definition]test\_page); Checks the Ada variables specified on the page, test\_page, for existence in the variable database.

#### **EXCEPTIONS**

Variable not found: ####

Illegal mode for variable: ####

Error in accessing page: \*\*\*\*

## **EDIT**

Places the user in the page editor.

#### **SYNTAX**

**EDIT** ( );

#### **DESCRIPTION**

The EDIT command places the user into the page editor. This allows the user to create new pages, load existing pages, edit pages, and save the edits. It also allows the user to modify attributes of the page. See Chapter 4, Page Definition, for more details.

Once a page is created by the user, it can then be used for monitoring purposes. See Chapter 6, Page Control, for more details.

### **EXAMPLES**

 $\bullet$   $Edit();$ 

Places the forms management system menu on the display (shown in Figure 4-1.)

### **EXCEPTIONS**

None.

## **QUIT**

Exits the current RTM session.

### **SYNTAX**

**QUIT** ( );

### **DESCRIPTION**

The QUIT command exits the current monitoring session and returns the user to operating system or application control.

#### **EXAMPLES**

 $\bullet$  Quit();

Terminates the current RTM session.

### **EXCEPTIONS**

None.

## **READ**

Reads the current value of the specified Ada variable and displays it on the user's terminal.

#### **SYNTAX**

**READ** (**Name =>** ada\_variable);

#### **PARAMETERS**

#### **ada\_variable**

The name of the Ada variable that the user wants read.

#### **DESCRIPTION**

The READ command reads the current state of the Ada variable specified by the user and displays it on the user's terminal. This command is used to examine the values of individual Ada variables in the application being monitored on a one-time basis. This command can be issued before and/or after setting an Ada variable (see the SET command) to check the value of the Ada variable.

#### **EXAMPLES**

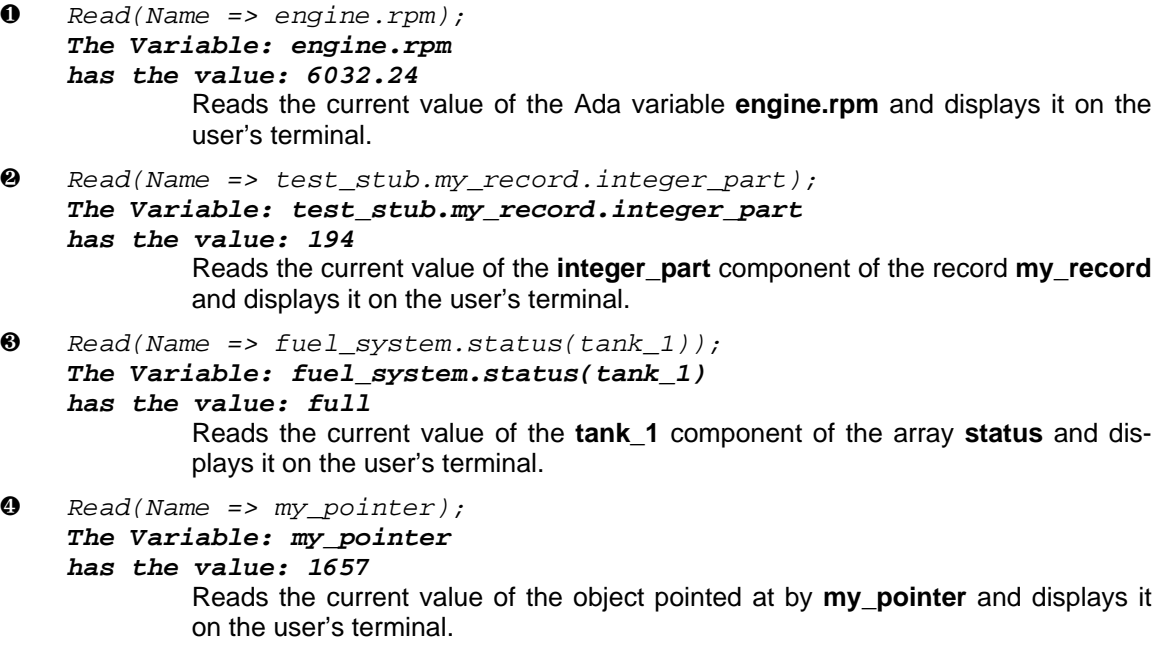

## **EXCEPTIONS**

Variable not found: ####

## **SET**

Sets the Ada variable to the specified value.

#### **SYNTAX**

**SET** (**Name =>** ada\_variable, **Value =>** value);

#### **PARAMETERS**

#### **ada\_variable**

The name of the Ada variable whose value the user wants modified.

#### **value**

The new value which the user wishes the Ada variable to have.

#### **DESCRIPTION**

The SET command overwrites the current value of the Ada variable with the value specified by the user. The value specified by the user must be compatible with the type of the Ada variable.

This command can be issued to set up process-controlling parameters before the application begins, or it can be used in conjunction with the READ command to fine-tune the system as it is running.

Note: Since the state of the application cannot be determined when the operation is performed, this command should be used cautiously.

#### **EXAMPLES**

- $\bullet$  Set(Name=>engine.rpm<, Value=>4000.00); Sets the value of engine.rpm to 4000.00.
- ❷ Set(engine.rpm, 4000.00); Same as the above example without named association.

#### **EXCEPTIONS**

Variable not found: ####

Illegal value: nnnn

### **START**

Starts collection of data based on the specified page of Ada variables for display.

#### **SYNTAX**

**START** (**Page =>** page\_spec, **Update Rate =>** value);

#### **PARAMETERS**

#### **page\_spec**

Specifies the page which identifies the Ada variables to be collected and displayed. The page\_spec may contain a path name to the page.

#### **value**

Optional parameter which specifies, as a real number, the rate at which the data are collected and written to the display device. The default value is 2.0 seconds. The usable range is from 0.01 (once every hundredth of a second) to 60.0 (once every minute).

#### **DESCRIPTION**

The START command begins collecting the values of the Ada variables defined on the user-specified page and displays them on the user's terminal. The rate at which the data are displayed is user controllable by specifying the Update\_Rate parameter (in the prototype, the display update\_rate is also the data sampling rate). If this optional parameter is not specified, then a default update rate of two seconds is assumed.

Prior to data collection each variable on the page is located in the variable database. If an Ada variable is not available for examination (i.e., it is not in the variable database), then:

- 1. The value is not accessible
- 2. It will be dropped from the collection list
- 3. An error message will appear on the page (i.e., the user's terminal) where the data was to be placed.

#### **EXAMPLES**

O Start(Page => EngineVariables, Update\_Rate =>  $0.2$ );

Starts data collection of the Ada variables on page EngineVariables and displays them on the default display device with the data being updated every 0.2 seconds.

## **EXCEPTIONS**

Variable not found: ####

Error in accessing page: \*\*\*\*

Maximum number of active pages in use. STOP command must be issued first.

Bad update\_rate, reenter in x.xx format

## **STOP**

Stop data collection and display of the named page.

#### **SYNTAX**

**STOP** (**Page =>** page\_spec);

#### **PARAMETERS**

#### **page\_spec**

Specifies the page on which data collection is currently taking place.

#### **DESCRIPTION**

The STOP command terminates the collection of data based on a page which is actively collecting data for display and removes the page from the screen.

#### **EXAMPLES**

❶ Stop(control\_parameters);

Stops data collection of the Ada variables on the page control\_parameters (assuming a START command for the page has been previously issued).

### **EXCEPTIONS**

Page not currently active: \*\*\*\*

No active pages

## **Appendix B: Generating an RTM System**

This appendix outlines the basic steps that are needed to build a monitor for an application. Since each application is unique, these steps must be repeated for every application because it is easier to customize the RTM to meet the needs of each application than to force the application into a set mold dictated by the RTM.

The basic steps for generating the RTM system are:

- Create the variable database.
- Create the type database.
- Create the compute\_address procedure.
- Customize the system dependencies.
- Customize the processor configuration.
- Tune the system generation parameters.
- Connect the RTM and application together.

Each of these steps is discussed in detail in its own section later. All of these steps, with the exception of the tuning step, involve changing the bodies of the various packages.

#### **Conventions Used in This Document**

The conventions used in this document are listed in the left-hand column below; their associated meanings are listed in the right-hand column.

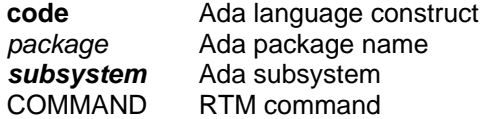

### **B.1. Create the Variable Database**

The creation of the variable database involves two packages: the variable\_database package, which is responsible for creating and managing the variable database as a structure, and the library\_interface package, which is responsible for generating the variable information stored in the database.

Two procedures comprise the variable database:

**initialize\_database**: Creates and populates the database (see Figure B-1).

**find**: Traverses the database.

The variable database is built automatically by **initialize\_Database** during elaboration of the RTM. These routines depend on the interface provided by the *library\_interface* package and do not change as part of the customization of the RTM.

**with** Unchecked\_Deallocation; -- Use the service "unchecked\_deallocation." - **with** Types\_Manager; -- Use the service "find." - **separate** (Variable\_Database) **procedure** Initialize\_Database **is** --|\*\*\*\*\*\*\*\*\*\*\*\*\*\*\*\*\*\*\*\*\*\*\*\*\*\*\*\*\*\*\*\*\*\*\*\*\*\*\*\*\*\*\*\*\*\*\*\*\*\*\*\*\*\*\*\*\*\*\*\*\*\*\*\*\* --**| Description:** -- | This module is responsible for building the variable database --| by whatever means are available. --| --**| Parameter Description:** --| none --| --**| Notes:** --| All of the system dependent issues related to obtaining -- | data object addresses have be isolated in these packages: --| Library\_interface: for static data information. --| Address\_generator: for dynamic data information. --| These are the packages that must be changed to reflect the --| system configuration and environment. --|\*\*\*\*\*\*\*\*\*\*\*\*\*\*\*\*\*\*\*\*\*\*\*\*\*\*\*\*\*\*\*\*\*\*\*\*\*\*\*\*\*\*\*\*\*\*\*\*\*\*\*\*\*\*\*\*\*\*\*\*\*\*\*\*\* **procedure** Free **is new** Unchecked\_Deallocation (Library\_Interface.Variable\_Representation,The\_Variable); Variable\_Position: Library\_Interface.Variable\_Iterator; Node\_Root: Db.Tree; Found\_Variable: Boolean; The\_Next\_Variable: The\_Variable; **begin** -- -- The basic operation is the same for all the variables: Build a variable representation record. -- Insert the record into the tree. -- Repeat for all variables. -- Library\_Interface.Make\_Iterator(Variable\_Position); **while** Library\_Interface.More(Variable\_Position) **loop begin** The\_Next\_Variable := **new** Library\_Interface.Variable\_Representation; Library\_Interface.Get\_Next (The\_Iterator => Variable\_Position, Variable\_Information => The\_Next\_Variable.**all** ); The\_Next\_Variable.Data\_Type := Types\_Manager.Find (Name => The\_Next\_Variable.Variable\_Type); Db.Insertnode(N => The\_Next\_Variable, T => Variable\_Database, Root => Node\_Root, Exists => Found\_Variable); **exception when** Types\_Manager.Type\_Not\_Found => Free (The\_Next\_Variable); **end** ; **end loop** ; **end** Initialize\_Database;

**Figure B-1: Initialize\_Database** Procedure

The *library\_interface* is responsible for supplying the information needed by the RTM. This information, as a minimum, consists of:

**variable name**: The full Ada path name of the variable. This path name must go to the record component level if such a variable is to be available for monitoring.

**base** address: The static address of the variable in application memory.

**type\_name**: The name of the data type used in the variable declaration. This name must match the character string used to identify the type in the types manager package (see Section B.2).

The manner in which this information is generated is irrelevant to the RTM. To illustrate how the library\_interface package is used, the code for **initialize\_database** is shown in Figure B-1. In words, Figure B-1 embodies using the *library\_interface* to build the database; these steps are:

- 1. Make an iterator (using **make\_iterator**).
- 2. While there are more variables to process (indicated by a true value for **more** loop):
	- a. get the next variable information (**variable\_representation** of the next variable, using **get\_next**)
	- b. get the type of the variable (using **find**)
	- c. insert the variable into the variable database

This simple algorithm describes the entire process of building the variable database and illustrates that the variable\_database knows nothing about the data in the structure or about how the data are generated. Its only concern is that the information is supplied using the interface:

**variable\_representation**: Type that supplies the variable information (outlined above) plus any miscellaneous information needed (or available).

**make iterator**: Responsible for doing all the preparation necessary to generate variable information. It then returns an iteration control variable which is used by get next to select the next variable to generate information on and by **more** to determine if all of the available variable information has been retrieved. This variable is private to the *library interface* package and has no significance outside the body of the package; therefore it can be used to represent anything the *library interface* needs internally to collect the variable information.

get next: Takes the iteration variable and generates a **variable representation** record. The manner in which this is accomplished is irrelevant to the RTM. The existing version uses standard Ada facilities and is based on the assumption that the system is executing on one processor. For a two-CPU configuration, some kind of parsing of an address map would have to be substituted for this body. There is no order implied by the manner in which variables are returned; the variable database package simply builds the structure to tie all the data together.

**More**: takes the iteration variable and returns a true value when more variables are available and a false value when all the variables have been processed. Again, the exact nature of how this is determined is dependent on how the variable information is generated.

The approach used in the prototype is applicable only to a single processor configuration. In this approach, the *library interface* "withs" in all the packages of interest to the user. The package then lists all the variables visible along with their Ada data types; the **'address**<sup>3</sup> attribute is then used to return the address of the variable (as an integer). The code that implements the *library interface* package for this case is shown in Figure B-2.<sup>4</sup> Clearly, this approach has some severe restrictions:

- Only package-level objects can be monitored (no local or package-body data are visible).
- It does not work in a multiple processor system.
- Every item to monitor must be placed in the database by hand; this implies that all record components and array references must be expanded (which creates an unnecessarily large database).

A number of other solutions to the database problem are possible, and in fact must be actively pursued for multiple CPU systems. Something as simple as a linker load map showing where all the static variables are allocated can be parsed and used to populate the variable database. Clearly, a better solution (possibly the best solution) is access to the compiler and linker output used by a symbolic debugger. The availability of this level of detailed information vastly increases the number of items that can be monitored and reduces the tedium that the prototype approach implies.

### **B.2. Create the Type Database**

The types manager package contains all the type information that the RTM needs to know. When we discuss types, we are referring to the Ada data types associated with the variables in the variable database. To be in the variable database, a variable's declared data type must be in the type database; without this correspondence, the RTM does not know enough about the variable to extract it from the application or display it to the user.

The type database is entirely constructed by hand (again, access to compiler-generated information would alleviate this problem) primarily because informing the RTM about a new type requires program changes to the body of types\_manager. The best way to illustrate the information needed by the types\_manager is to examine the code fragment shown in Figure B-3.

The type information is held in two structures: **valid\_type\_name** and **type\_representation**. The explanation and examples shown in Figure B-3 illustrate how a type is entered into the database:

<sup>3</sup>Care must be taken in the use of **'address** attribute since it may need to be adjusted to obtain the true address of the data.

<sup>&</sup>lt;sup>4</sup>This approach has to be entirely crafted by hand and is not the recommended approach.

```
with System;
-- Use type "address."
--
with Unchecked_Conversion;
-- Use service "unchecked_conversion."
--
with Test_Stub;
-- Use data objects defined here for testing the monitor.
--
 package body Library_Interface is
--
-- Used to convert all the system addresses into integers so that
-- they can be stored in the variable database. In a system where
-- an address map is used, this routine will need to be reimplemented.
--
  function Get_Address is new Unchecked_Conversion
     (Source => System.Address,
     Target => Integer);
--|*****************************************************************
  procedure Make_Iterator (The_Iterator: in out Variable_Iterator) is
  begin
     The_Iterator := 0;
  end Make_Iterator;
--|*****************************************************************
  procedure Get_Next (The_Iterator: in out Variable_Iterator;
               Variable_Information: out Variable_Representation) is
  begin
     case The_Iterator is
     when 0 \RightarrowVariable_Information.Variable_Name(1..20) := "test_stub.my_integer";
       Variable_Information.Base_Address := Get_Address(Test_Stub.My_Integer'Address);
       Variable_Information.Variable_Type(1..7) := "integer";
     when 1 =>
       Variable_Information.Variable_Name(1..17) := "test_stub.my_real";
       Variable_Information.Base_Address := Get_Address(Test_Stub.My_Real'Address);
       Variable_Information.Variable_Type(1..5) := "float";
     when others =>
       null ;
     end case ;
     The_Iterator := The_Iterator + 1;
  end Get_Next;
--|*****************************************************************
 function More (The_Iterator: in Variable_Iterator) return Boolean is
  begin
     if The_Iterator <= 1 then
       RETURN True;
     else
       RETURN False;
     end if ;
  end More;
end Library_Interface;
```
**Figure B-2:** Example of Generating Variable Information

- An enumeration name for the type is created (in **valid\_type\_name**).
- A representation record for the type is created (in **type\_representation**).
- A string name is defined for the type in the package body (this is the name returned by library\_interface).

The only restriction on types is that enumeration types (from the application being monitored) must be declared in the body of package types\_manager; this can be done by "withing" in the package that declares the type or by manually redefining the type. This restriction does not apply to **integers** and **floats**, since they are universal base types.

Once the type is defined, the generic conversion routine for the base type must be instantiated for the new type (the *convert\_integers* generic is shown in Figure B-4). The generic is instantiated with the source type (a type that the RTM understands), a default display width, and a low-level conversion procedure (shown in Figure B-5). After instantiation, integer bit strings can be converted to display strings by reference to **rtm\_integers.make\_string** (shown in Figure B-6), or a string can be converted to a bit string by using **rtm\_integers.make\_value** (also shown in Figure B-6). The complete version of the **case** statements shown in Figure B-6 contains an entry for every type defined in **valid\_type\_name** and invokes the generic instantiation appropriate for each type.

Finally, the **default integer conversion** procedure shown in Figure B-5 is critical for proper multi-CPU processing. In a single CPU system, the approach shown in Figure B-5 is correct that is, take an address and return the integer at that address. In a multi-CPU system, this may not be correct, especially when the underlying type representation is different between the RTM processor and the application processor(s). This situation requires the conversion routine to map the target (application processor) bit representation into the host (RTM processor) bit representation. It is the responsibility of this low-level function to supply the generic conversion package with a bit representation it understands.

### **B.3. Create the Compute\_Address Procedure**

The **compute address** procedure is an important abstraction for the system since it combines the information from the variable\_database and the types\_manager to generate effective addresses for variables. In the simple case used by the prototype (shown in Figure B-7), address computation simply requires that the variable be located in the variable database and its base address returned (since every available variable and its base address are in the database). In a more sophisticated case, where a debugger interface is available or a more powerful parser is used (implying that address offsets are computed), the **compute\_address** procedure can be modified to accommodate this without impacting the RTM code. This isolation of address computation allows for more powerful methods to be incorporated as they become available.

**with** Test\_Stub;

**package body** Types\_Manager **is**

```
--
-- Define the names of all the legal types.
--
  type Valid_Type_Name is (Integers, Floats, Rtm_Enum1, Rtm_Record);
--
-- Define all the data needed about each type:
     type_name_as_string -> A character string version of the type name.
               This must match exactly with the type as it
               exists in the application program, where the
-- type_name is a convenient enumeration literal
               for this type.
    type_name -> An enumeration literal for the type.
-- type_length -> The size of the type in smallest_units.
-- display width -> Number of characters needed to display a value
-- of the type: integer := 25;
-- indirection_level -> An integer that indicates how many levels of
-- indirect access the type represents.
--
  type Type_Representation is record
     Type_Name_As_String: String(1..256);
     Type_Name: Valid_Type_Name;
     Type_Length: Integer := 0;
    Display_Width: Integer := 25;
     Indirection Level: Integer := 0;
  end record ;
--
-- Define the table that holds all the type information; define
-- type_name_as_string in body.
--
  Number_Of_Valid_Types: Valid_Rtm_Type := 4;
  Valid_Rtm_Types: array (1..Number_Of_Valid_Types) of Type_Representation :=
     ((Type_Name_As_String => (others => ' '),
      Type_Name => Integers, Type_Length => 1,
      Display_Width => 10,Indirection_Level => 0),
     (Type_Name_As_String => (others => ' '),
      Type_Name => Floats, Type_Length => 1,
      Display_Width => 10,Indirection_Level => 0),
     (Type_Name_As_String => (others => ' '),
      Type_Name => Rtm_Enum1, Type_Length => 1,
      Display_Width => 5,Indirection_Level => 0),
     (Type_Name_As_String => (others => ' '),
      Type_Name => Rtm_Record, Type_Length => 2,
      Display_Width => 20,Indirection_Level => 0));
--|*****************************************************************
--|
--| Package Body
--|
--| The body is responsible for initializing the string versions
```
--| of all the type names.

--| --|\*\*\*\*\*\*\*\*\*\*\*\*\*\*\*\*\*\*\*\*\*\*\*\*\*\*\*\*\*\*\*\*\*\*\*\*\*\*\*\*\*\*\*\*\*\*\*\*\*\*\*\*\*\*\*\*\*\*\*\*\*\*\*\*\*

#### **begin**

```
Valid_Rtm_Types(1).Type_Name_As_String(1..7) := "integer";
  Valid_Rtm_Types(2).Type_Name_As_String(1..5) := "float";
  Valid_Rtm_Types(3).Type_Name_As_String(1..9) := "rtm_enum1";
  Valid_Rtm_Types(4).Type_Name_As_String(1..10) := "rtm_record";
end Types_Manager;
```
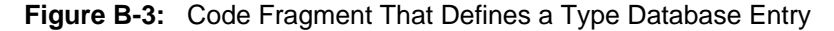

**with** System;

- -- Need the type "Address."
- --

**package** Conversions **is**

- --
- -- Signals that the value in the character string is the wrong type
- -- for the variable.
- --

Illegal\_Value: **exception** ;

#### **generic**

- --
- -- Default Width of the generated character strings.
- Width: Positive :=  $15$ ;
- --
- -- Integer **type** source, This is the host machine's **type**.
- **type** Source\_Representation **is range** <>;
- --
- -- Low-level conversion routine needed to convert from the target
- -- representation to the host representation of the source **type**.
- -- (referred to as source\_representation)
- **with function** Target\_Conversion (Raw\_Value: **in** System.Address) **return** Source\_Representation;

**package generic package** Convert\_Integers **is**

```
procedure Make_String (Raw_Value: in System.Address;
                 Field_Size: in Integer;
                  Value: out String);
--|*****************************************************************
--| Description:
--| Make_string takes a binary bit string and converts it into
--| an integer character string.
--|
--| Parameter Description:
--| raw_value -> The address of the binary bit string to be
--| converted.
-- | field_size -> The number of characters needed in the output
--| string.
-- | value -> The character image of the binary bit string as
--) an integer.
                        --|*****************************************************************
   procedure Make_Value (Raw_Value: in String;
                 Value: in System.Address);
--|*****************************************************************
--| Description:
-- | Make_value takes an integer character string and converts it into a
--| binary bit string.
--|
--| Parameter Description:
--| raw_value -> The character string to be converted.
--| value -> The address where the resulting bit string is to be
           stored.
      --|*****************************************************************
end Convert_Integers;
end Conversions;
```
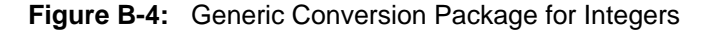

```
with Conversions;
 package body Types_Manager is
  type Integer_Pointer is access Integer;
  function Address_To_Integer_Pointer is new Unchecked_Conversion
     (Source => System.Address,
     Target => Integer_Pointer);
function Default Integer Conversion (Raw Value: in System.Address)
  return Integer is
                            ***********************************
--| Description:
-- Convert from a bit string at a system address to an integer
--| value. This is valid for a one-CPU configuration
--| only.
--|
--| Parameter Description:
--| raw_value -> The address of the bit string to convert.
--|*****************************************************************
  Value_Pointer: Integer_Pointer;
  begin
   Value_Pointer := Address_To_Integer_Pointer(Raw_Value);
   RETURN Value_Pointer.all ;
  end Default_Integer_Conversion;
pragma Inline (Default_Integer_Conversion);
--
-- Create the package to convert from bit strings to integers.
--
   package Rtm_Integers is new Conversions.Convert_Integers
   (Width \Rightarrow 15,
    Source_Representation => Integer,
    Target_Conversion => Default_Integer_Conversion);
end Types_Manager;
```
**Figure B-5:** Code Fragment That Instantiates Integer Conversions

## **B.4. Customize the System Dependencies**

One system dependency that must be addressed is the virtual terminal interface. This interface is based on a UNIX termcap style definition file for controlling the terminal functions. This definition file is **tcf.tcf**. This file is already set up for a VT100 style terminal; therefore, the existence of a VT100 emulation mode will greatly facilitate the rehosting of this subsystem.

Package sysdep body is the only VAX VMS-dependent package. It is used exclusively to do synchronous and asynchronous character I/O to the user's terminal. This package is part of the virtual terminal interface, and the body will need to be reimplemented to operate in a non-VAX VMS environment.

Package sysdep\_body<sup>5</sup> is written in Ada and executes under VMS. At the lowest level of implementation, it uses the VMS system services. A system service call is issued to create a channel

<sup>5</sup>This package boby is part of the **virtual terminal subsystem** [Texas Instruments 85b].

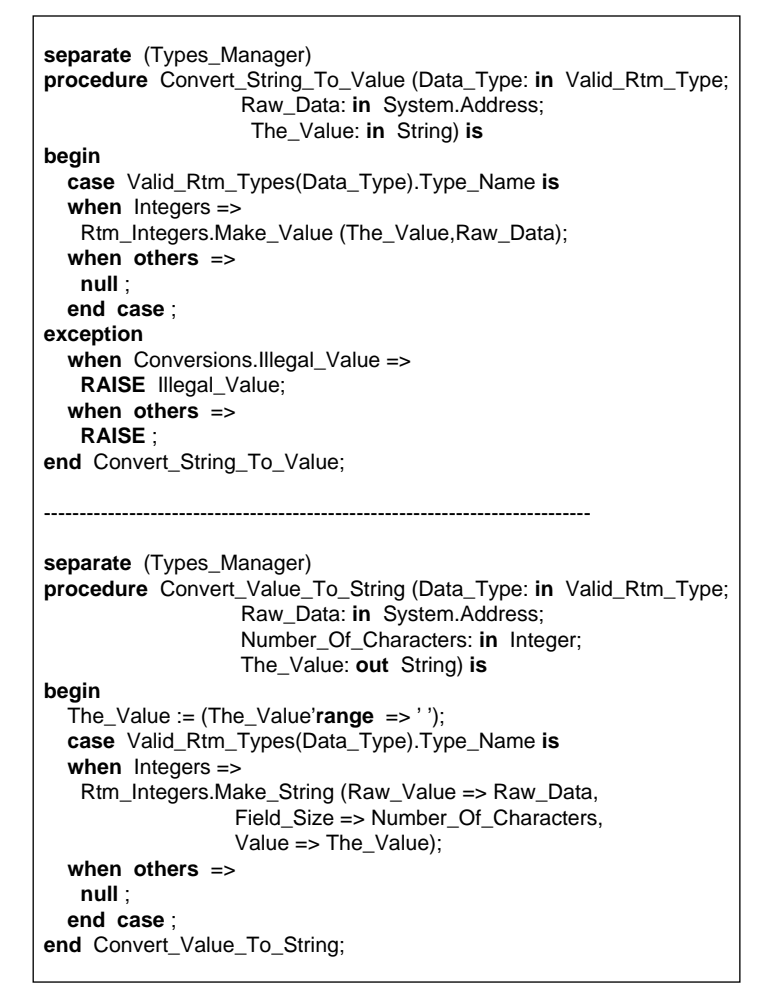

**Figure B-6:** Code Fragment That Performs Integer Conversions

to a device, and QIO calls are issued to perform character read and write operations on the device. Starlet and Condition\_Handling are VAX Ada library packages that allow easy interfacing of the VMS system services to the RTM.

Since the system dependencies are all tied to VAX VMS, a few words on rehosting to a UNIX environment are in order. First, to rehost to a UNIX-based system, all the QIO system calls must be replaced. UNIX-equivalent system calls will replace the VMS service calls in procedures **open**, **get**, and **put** of package sysdep\_body. VMS's I/O channels might be considered equivalent to a File Descriptor in UNIX with access to the keyboard established by using the UNIX open system call. Character level reads and writes to the terminal can be performed using **text\_io** procedures after setting the keyboard to "RAW" mode (via an ioctl call); this will allow characters to be obtained unedited from the keyboard driver without a terminating carriage return (or newline); the **virtual terminal subsystem** and **forms management subsystem** perform all character interpretation.

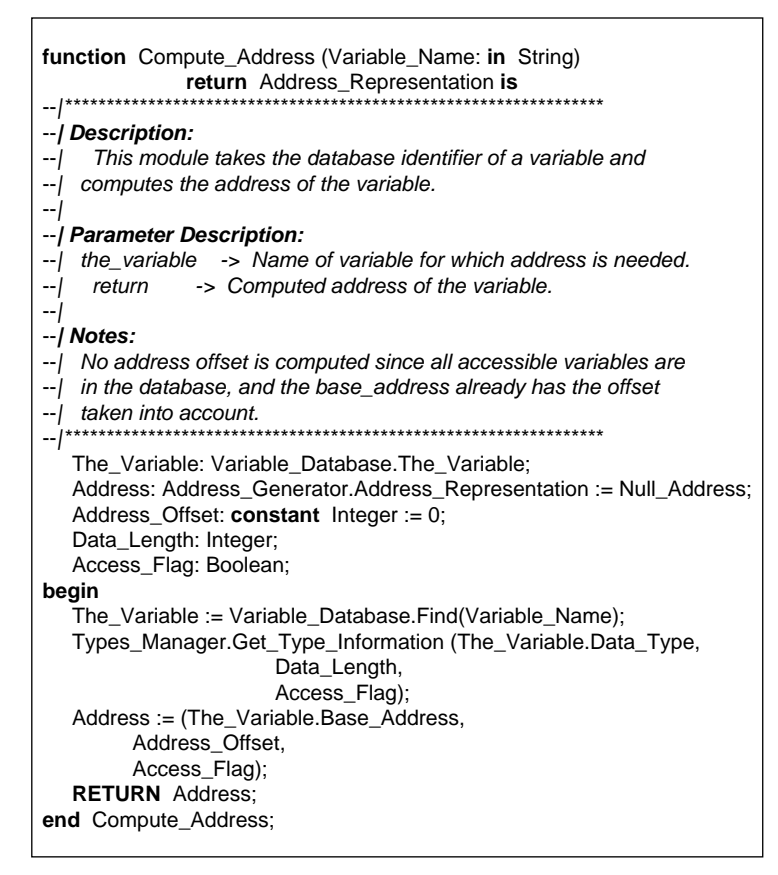

**Figure B-7:** Simple **Compute\_Address** Procedure

## **B.5. Customize the Processor Configuration**

The RTM-to-application interface is handled by the rtm\_core module. On a single CPU, the prototype is currently setup correctly. For a two-CPU configuration, the rtm\_core package will need to be duplicated. One copy will reside with the RTM on the host processor, and the second copy will reside with the application on the target processor.

On the host processor, the processing in the **process\_buffer** module needs to be removed and should look like Figure B-8. The following need to take place:

- 1. Transfer the command and data buffers to the target, and
- 2. Wait for the command and data buffers to become available.

There are two stubbed modules, **send\_buffer** and **get\_buffer**, which need to be implemented to accomplish this transfer.

On the target processor, the **process\_buffer** module needs to be integrated into the top-level executive or the timing controller of the application. It is then given an execution time-slice periodically. During this time-slice it will:

- 1. Look for the availability of a command buffer.
- 2. Process all the commands in the buffer (this is why the **core\_buffer\_size** parameter is so critical: it controls the maximum amount of time the rtm\_core will ever use to execute).
- 3. Mark the buffer as available and transfer it back to the host.

Again, the **send\_buffer** and **get\_buffer** modules must be implemented to correctly complete transferring the buffers between the processors (which is not a trivial exercise).

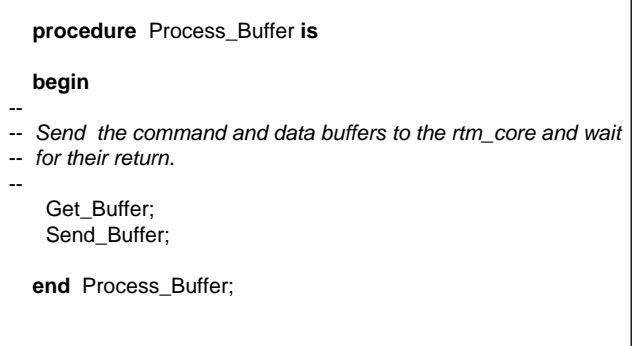

**Figure B-8: Process\_Buffer** Procedure for Two CPUs

### **B.6. Tune the System Generation Parameters**

The parameters available for tailoring the RTM to suit the local environment are contained in the package sysgen. They are:

**smallest unit**: The type which represents the smallest addressable or most efficiently addressable unit on the target processor. All type sizes (discussed in Section B.2) are defined in terms of this unit. For example, on the VAX running VMS, the most efficient addressable unit is a 32-bit word or the standard integer; thus all types in the RTM type database are defined as multiples of this 32-bit "smallest unit."

**core buffer size**: The size of the command and data buffers that communicate between the RTM and the rtm\_core (which resides in the target processor along with the application). This limits the number of deposit and extract operations that the *rtm* core can process during a time-slice and should be tailored to reflect the minimum time-slice that the rtm\_core will have available.

**processor\_count**: The number of processors being used in the system. It is either one or two (a two implies that the work discussed in the Section B.5 must be implemented).

**default rtm device**: The default disk directory where the RTM will look for page files, unless an explicit path name is supplied.

## **B.7. Connect the RTM and Application Together**

Once all the previously discussed customizations are in place, the final piece of work is connecting the RTM and application together to form a working system. The exact nature of this connection depends on the number of processors in the system. We will show an example from the single processor case and discuss the extensions needed for the multiple processor case.

The simplest way to connect the system together is shown in Figure B-9 (this example assumes a non-real-time application). This example illustrates the key steps:

- 1. **real time monitor.setup rtm** must be invoked before invoking the RTM, since this performs all the system initializations required by the RTM.
- 2. **real\_time\_monitor.rtm** invokes the RTM for one pass of its processing loop. Two points to note about this interaction are:
	- If the user is entering a command, control will not return to the application program until after the command has been entered and processed.
	- If a page is active, one page update will occur (assuming it is time to update the page).
- 3. **real time monitor.terminate rtm** exception signals that a QUIT command has been issued and indicates that a call **real\_time\_monitor.closeout\_rtm** is required (to properly exit the RTM).

This approach to connection only works well with non-real-time applications because there is no mechanism to control the amount of time the RTM uses.

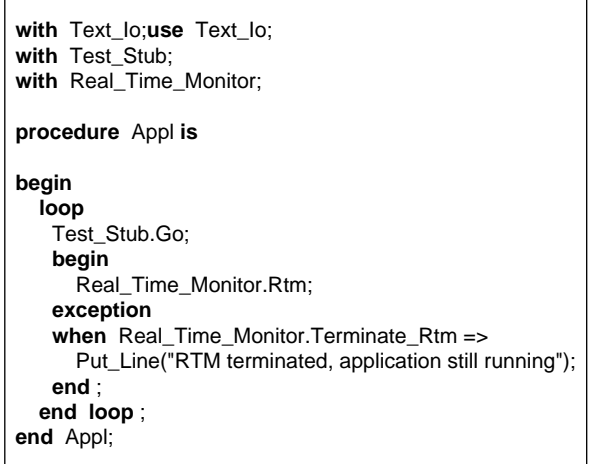

**Figure B-9:** Application to RTM Connection

In a real-time situation on a single processor (i.e., both the RTM and application are running on one CPU), the application and RTM must be individually invoked from an operating system task that has the ability to time-slice the two processes. The application must be allowed to execute as required. The RTM is executed and suspended as time permits (i.e., whenever the application is idle and has signaled this fact to the operating system task).

The multiple processor situation implies a critical need for real-time execution of the application.

In many respects this is the simplest case. In this situation, the RTM (modified as described in Section B.5) can be executing on its own CPU and communicating with the application (which is executing on one or more CPUs) over a high-speed bus. This allows everything to execute as needed, with minimum perturbation of the application and no slow down in the RTM's user interface.

## **References**

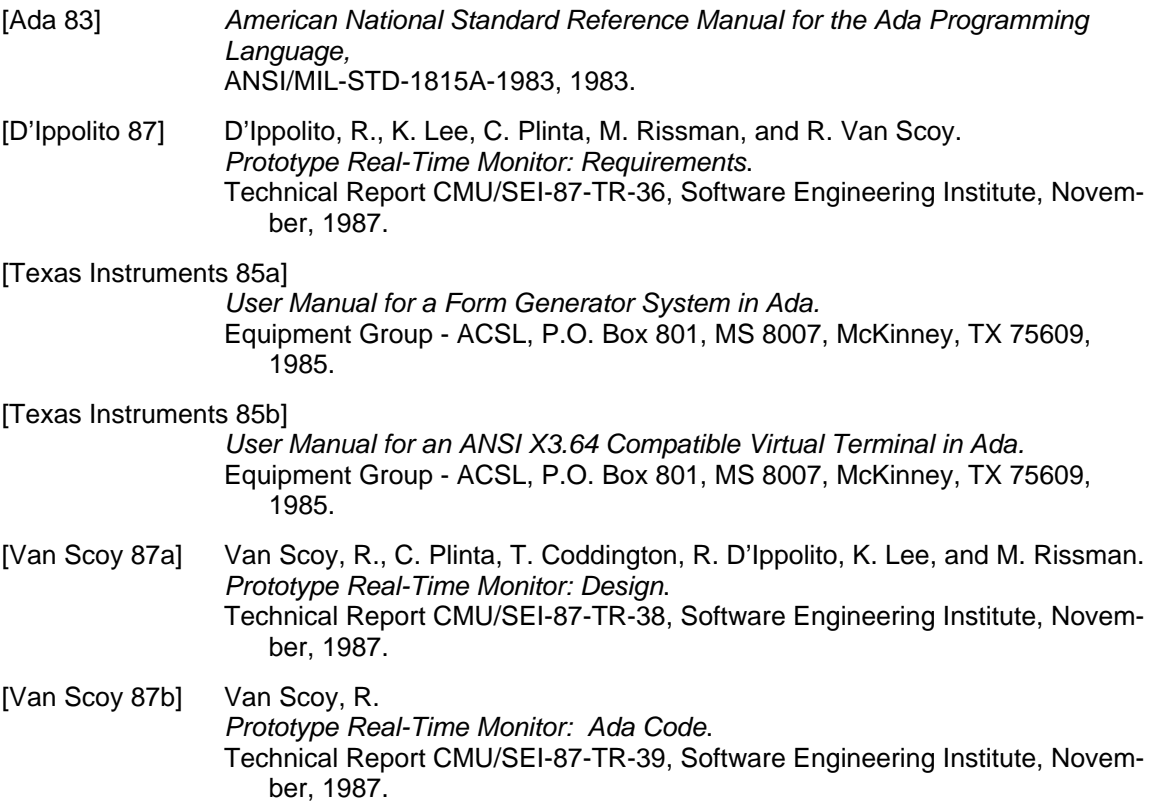

## **Index**

'address 30 Send\_buffer 37, 38 Access 4 Smallest\_unit 38 Base\_address 29 Start 3, 5, 7, 15, 24, 26 Case 32 Subsystem 27 Check 3, 5, 11, 18 Sysdep\_body 35, 36 Code 27 Sysgen 38 Command 27 Compute\_address 32 Task 4 Condition\_Handling 36 Tcf.tcf 35 Constant 4 Text\_io 36 Controller\_A 5 Type\_name 29 Convert\_integers 32 Type\_representation 30, 32 Core\_buffer\_size 37, 38 Types\_manager 29, 30, 32 Default\_integer\_conversion 32 Valid\_type\_name 30, 32 Default\_rtm\_device 38 Variable database 5, 24 Edit 3, 9, 11, 18, 19 Variable\_name 29 Find 27, 29 Virtual terminal subsystem 36, 35 Floats 32 Forms management subsystem 36 Get 36 Get\_buffer 37, 38 Get\_next 29 Initialize\_database 27, 29 Integers 32 Library\_interface 27, 29, 30, 32 Make\_iterator 29 More 29 Open 36 Package 27 Process\_buffer 37, 38 Process\_controlling\_parameter 5 Processor\_count 38 Put 36 Quit 3, 20, 39 Read 3, 5, 7, 21, 23 Real\_Time\_Application 5 Real\_time\_monitor.closeout\_rtm 39 Real\_time\_monitor.rtm 39 Real\_time\_monitor.setup\_rtm 39 Real\_time\_monitor.terminate\_rtm 39 Rtm\_core 37, 38 Rtm\_integers.make\_string 32 Rtm\_integers.make\_value 32

Set 3, 5, 7, 21, 23 Starlet 36 Stop 3, 15, 25, 26 Variable\_database 27, 29, 32 Variable\_representation 29

## **Table of Contents**

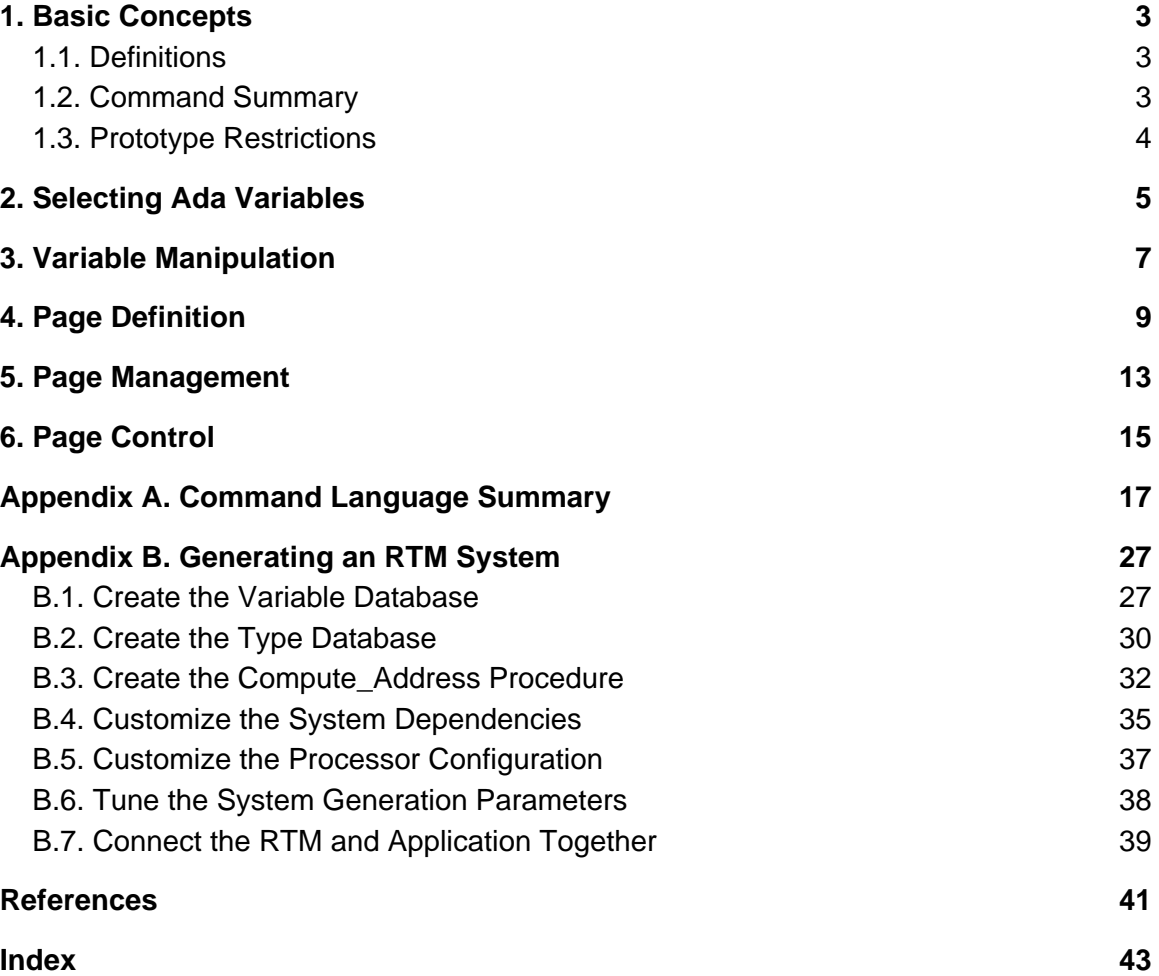

# **List of Figures**

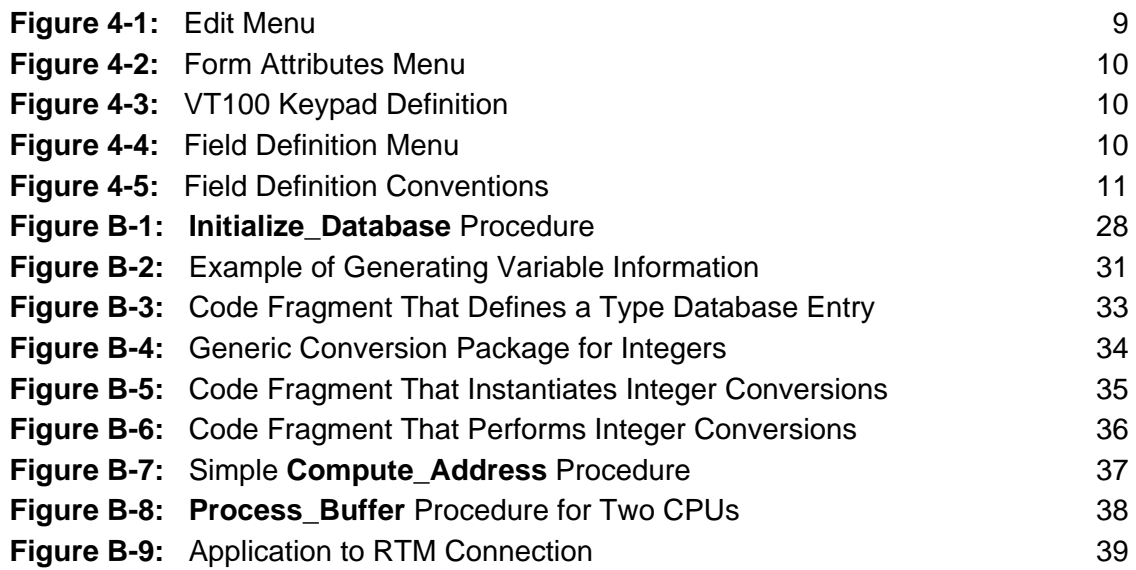